# インターンシップレポートフォーム

- 1:このファイルの使い方
- (1)このファイルをダウンロードしたら、まずコピーを作成して「保存用」と「作業用」の 2 つのファイル を作って下さい。
- (2)原稿作成作業は、専ら「作業用」ファイルで行って下さい。「保存用」は手を付けずに保存しておき、も し作業用ファイルで体裁を狂わせてしまった際のバックアップにして下さい。
- (3)作業用ファイルの1ページ目(=このページです)を削除し、2 ページ目の赤字部分に、皆さんの原稿 を上書きする形で(=余白、文字数と行数、フォント、文字のポイント等を変えずに)作成して下さい。 (4)2 ページ目の「赤字」や「黄色塗りつぶし」、「ダミーの図表」等は、適宜削除して下さい。

#### 2:タイトル

「この文章で伝えたいこと」を端的に表すタイトルを付けて下さい。

 例1.作り手になって分かること、例2.作る楽しさと経験の大切さ、例3.ただやるのではなく、考えてやる 以下のような安直なタイトルは不可です。

例1. インターンシップに参加して、例2. ●●●でのインターンシップ、例3. ●●●での2日間

### 3:本文

以下の1~4の項目について、順に記述して下さい。それぞれの項目にどれくらいの文字数を割り振るか は各人の自由ですが、「3」がメインであることを意識して字数配分して下さい。

1.参加の動機

なぜ参加したか、自分の将来との関連などを踏まえて記して下さい。

2. 派遣先の概要と業務内容

派遣先がどのような組織・部署であるのかと、自身が携わった業務の内容を書いて下さい。その際、 チームメンバーで基本的に同一内容になる点を考慮し、出来るだけ簡潔にまとめて下さい。

### 3.インターンシップを通して修得したこと

インターンシップで身につけた知識や技能、ものの見方や考え方が変わったことなど、インターンシ ップに参加する前と参加した後で、自分がどのように変わったか、どのようなことを学んだかを記述 して下さい。

4.後輩へのアドバイス

次年度の学生の参考になるように、具体的なアドバイスを記して下さい。

#### 4:形式等

- (1) 全体で 1 ページとして下さい(厳守)。(表題、図を除く本文全角ベタ打ちで 1,500 字程度になります)
- (2) 皆さんの業務風景を写した西像を、必ず1枚組みこんで下さい。その際、キャプションも忘れずに!図 の大きさは、フォームのそれに合わせて下さい。なお、編集の都合で大きさを調整することがあります。
- (3) プロジェクト演習の報告書は常体(である調)が基本ですが、このレポートはその性質に鑑みて例外的 に敬体(です・ます調)で記して下さい。

なお、過去のプロジェクト演習の報告書は、人文社会科学部地域志向教育プログラム HP の「プロジ ェクト演習」の「資料庫」(<http://pbl.hum.ibaraki.ac.jp/archive.html#project>)に、ファイル[301] ~ として掲載されています。適宜参照して下さい。

- (4) 「行頭 1 字下げ」「適切な句読点と段落の設定」等、文章作成時の基本則を遵守して下さい。
- (5) ヘッダとフッタには、何も記入しないで下さい。
- (6) ファイル名は「派遣先名(学籍番号・フルネーム)」として下さい。

例:●●市■■■■課(19L4321X・茨城花子)

### 副題があれば、ここに記す。副題が無ければ、行間を詰める

<1行開け>

# ●●●社 ■■■■課

#### 1.参加の動機

いろはにほへとちりぬるをわかよたれそつねならむういのおく やまけふこえてあさきゆめみしえいもせずいろはにほへとちりぬ るをわかよたれそつねならむういのおくやまけふこえてあさきゆ めみしえいもせずいろはにほへとちりぬるをわかよたれそつねな らむういのおくやまけふこえてあさきゆめみしえいもせずいろは にほへとちりぬるをわかよたれそつねならむういのおくやまけふ こえてあさきゆめみしえいもせずいろはにほへとちりぬるをわか よたれそつねならむういのおくやまけふこえてあさきゆめみし

# 2.派遣先の概要と業務内容

いろはにほへとちりぬるをわかよたれそつねならむういのおく やまけふこえてあさきゆめみしえいもせずいろはにほへとちりぬるをわず よれそつねならむういのおくやまけふこ えてあさきゆめみしえいもせずいろはにほへとちりぬるをわかよたれ**ノ** ならむういのおくやまけふこえてあさき ゆめみしえいもせずいろはにほへとちりぬるをわかよたれそつねが のおくやまけふこえてあさきゆめみしえ いもせずいろはにほへとちりぬるをわかよたれそつねならむう よけふこえてあさきゆめみし

3.インターンシップを通して修得したこと

ほへとちりぬるをわかよたれそつねなら ねならむういのおくやまけふこえてあ まけふこえてあさきゆめみしえいもせ めみしえいもせずいろはにほへとちり はにほへとちりぬるをわかよたれそつ ちりぬるをわかよたれそつねならむう むういのおくやまけふこえてあさきゆめ 氏 名 (●●学部■■学科▲年)

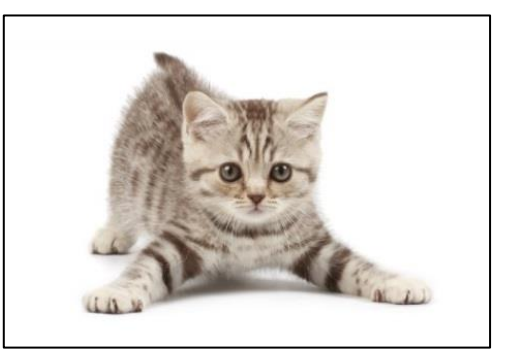

図:●●●●

# いろはにほへとちりぬるをわかよたれそつねならず おんだ ちこえてあさきゆめみしえいもせずいろはに

ぬるをわかよたれそつねならむういの インターンシップの様子が分かる写真を1枚付す。ネットでも公 よたれそつねならむういのおくやまけ 開されるので、写真の選択に当たっては注意すること

いのおくやまけふこえてあさきゆめみ | 幅の狭い図は[右クリック]→[文字列の折り返し]→[四角形] で文字を折り返させる

- てあさきゆめみしえいもせずいろはに \*画質の調整方法は、プロジェクト演習 HP 資料庫[712]「ワード 上での画像調整法」を参照
- もせずいろはにほへとちりぬるをわか| \*境界が白系でハッキリしない図は [右クリック] → [図の書式 設定]→[線の色]で黒線を入れる

わかよたれそつねならむういのおくや │ 図のプションは[挿入]→[テキストボックス]→[右クリック] そつねならむういのおくやまけふこえ\ →[文字列の折り返し]→[四角]で図に揃える

くやまけふこえてあさきゆめみしえいもせずいろはにほへとちりぬるをわかよたれそつねならむ

### 4.後輩へのアドバイス

いろはにほへとちりぬるをわかよたれそつねならむういのおくやまけふこえてあさきゆめみしえいもせずいろはに ほへとちりぬるをわかよたれそつねならむういのおくやまけふこえてあさきゆめみしえいもせずいろはにほへとちり ぬるをわかよたれそつねならむういのおくやまけふこえてあさきゆめみしえいもせずいろはにほへとちりぬるをわか よたれそつねならむういのおくやまけふこえてあさきゆめみしえいもせずいろはにほへとちりぬるをわかよたれそつ ねならむういのおくやまけふこえてあさきゆめみしえいもせずいろはにほへとちりぬるをわかよたれそつねならむう いのおくやまけふこえてあさきゆめみしえいもせずいろはにほへとちりぬるをわかよたれそつねならむ